## **Accelev: Komunikacja Wi-Fi**

Uwagi:

Opisane funkcje działają tylko z ładowarką Accelev z modułem Wi-Fi. Moduł można zainstalować w każdej ładowarce v2. Jeżeli nie posiadasz modułu, a chcesz używać funkcji Wi-Fi, możesz nabyć go w sklepie internetowym: https://shop.evtun.com/product/accelev-wi-fi-expansion-kit/ i zainstalować we własnym zakresie. Instrukcja montażu: hƩps://www.youtube.com/watch?v=ZCb32iFVjTo Firmware musi być zaktualizowany do najnowszej wersji. Instrukcja update firmware: https://youtu.be/YWjTgQ310Ns

Aby uruchomić komunikację Wi-Fi wykonaj następujące czynności:

1. Podłącz ładowarkę do swojej sieci Wi-Fi (ostatni ekran w "setup"). Zielony kolor mocy sygnału (prawy górny róg ekranu ładowarki) potwierdzi, że ładowarka jest podłączona poprawnie.

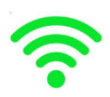

2. Zaczekaj na autoryzację ładowarki na serwerze Accelev. Może to zająć nawet kilka godzin i zależy od tego, czy ładowarka jest już dodana do naszej bazy. W przypadku braku autoryzacji prosimy o email: peter@vtech.pl

3. Odczytaj PIN ładowarki i jej numer seryjny ("setup", ostatni ekran).

4. Zaloguj się na serwerze Accelev używając numeru seryjnego jako loginu a PIN – jako hasła: http://server.evtun.com:8088/

Możesz również pobrać aplikację Accelev Manager i postąpić tak samo: Android: hƩps://play.google.com/store/apps/details?id=com.newandromo.dev257010.app1026956 Huawei: hƩps://appgallery.huawei.com/#/app/C103390827

5. Podgląd ekranu ładowarki (ekran jest nieaktywny) oraz możliwości zmiany ustawień przyciskami:

(Uwaga: Aktualizacja danych w ładowarce może trwać do 30 sekund, natomiast aktualizacja timetable – do kilku minut).

Przyciskami możesz wybrać: prąd maksymalny, uruchomić lub zatrzymać ładowanie i włączyć BatteryCare, niepełne ładowanie i grid monitoring.

Poniżej wyświetlany jest aktualny timetable. Timetable można również sprawdzić w ładowarce ("setup", ostatni ekran). Ponadto dostęp do dodatkowych funkcji związanych z czasem ładowania możliwy jest poprzez kliknięcie w zegar na głównym ekranie ładowarki.

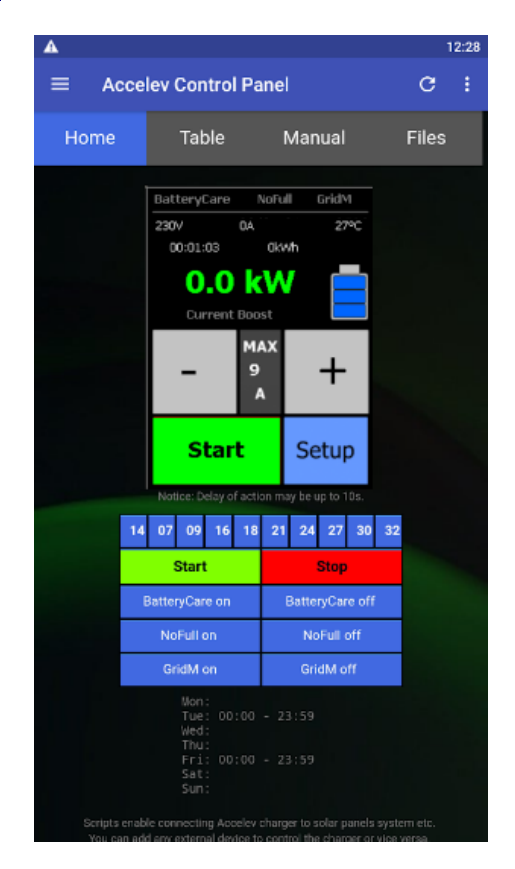

Aby zmienić timetable lub wartości prądu ładowania wybierane przyciskami na ładowarce, należy przejść na ostatni ekran aplikacji (lub ostatnią zakładkę strony).

Przycisk "prześlij" jest osobny dla ustawień prądu ładowania (na dole) i dla timetable (lewy górny róg timetable).

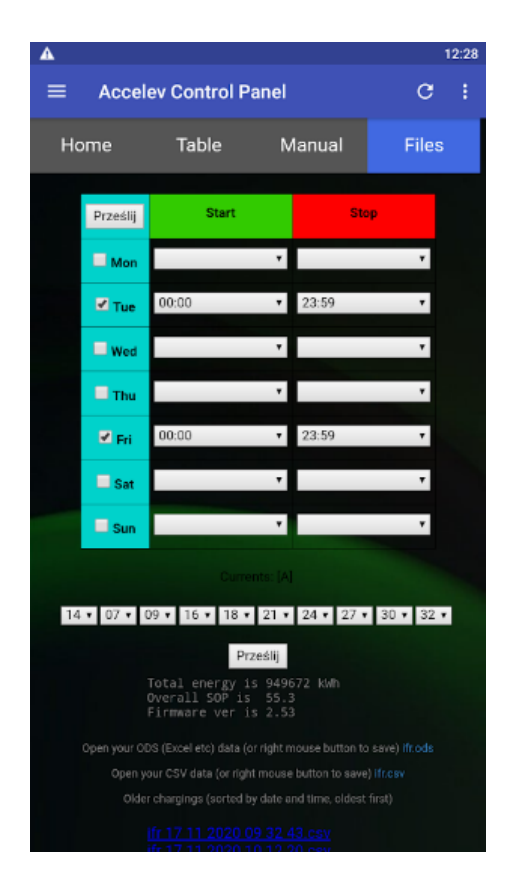